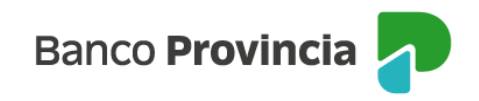

## **Solicitud de comprobantes de jubilaciones/pensiones**

**1-** Ingresá tu tarjeta de débito y tu clave PIN en el cajero automático, luego seleccioná la opción **CONSULTAS/SOLICITUDES.**

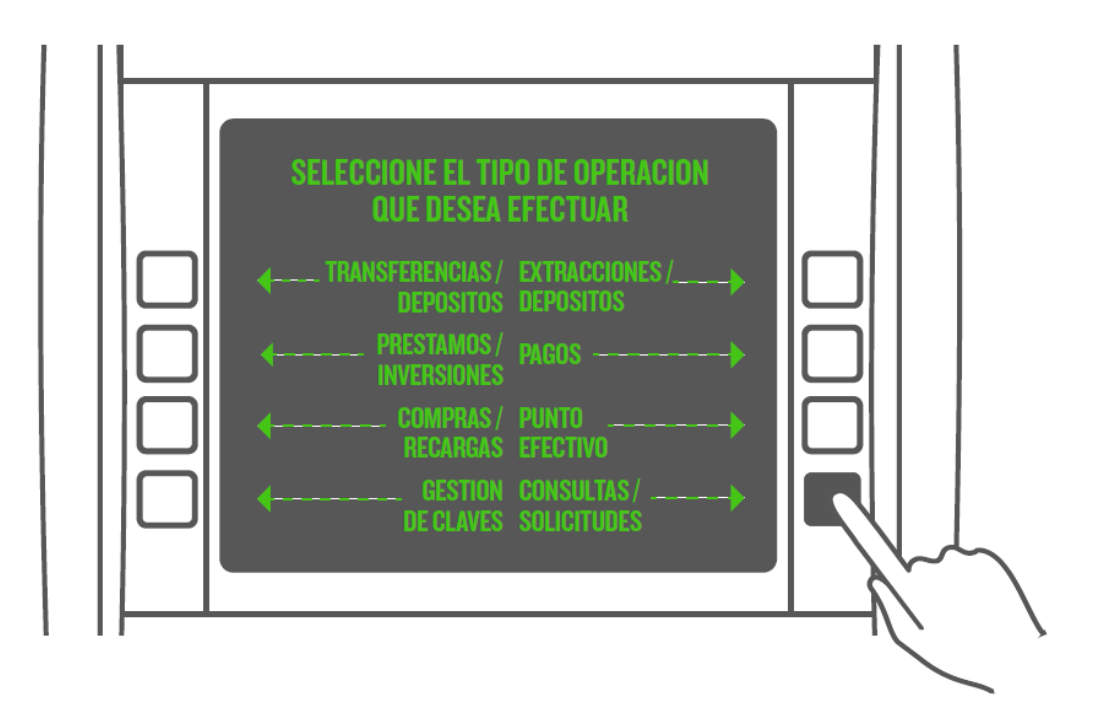

- **2-** Seleccioná la opción **IMPRESIÓN DE COMPROBANTES.**
- **3-** Seleccioná la opción **COMPROBANTE PREVISIONAL.**
- **4-** Seleccioná la cuenta asociada a tu recibo y presioná **CONTINUAR.**

**5-** El cajero automático emitirá el comprobante y te indicará que la transacción ha sido completada.

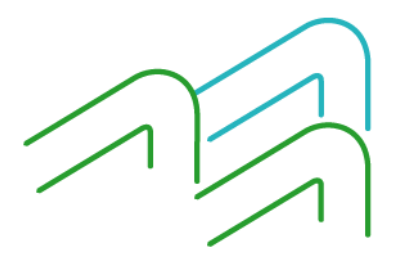